**Hardware Software LoDi-Forum LoDi-Shop LoDi-Live** Über uns **Service Impressum** 

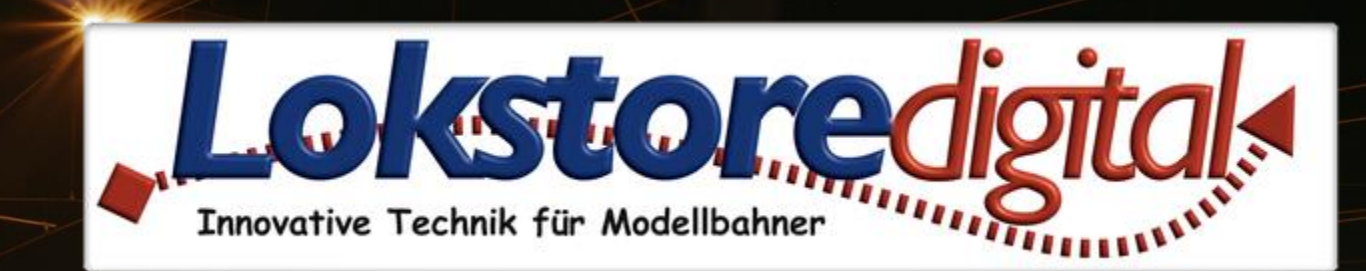

# **Der LoDi-Rektor**

LODI-Rektor

29.12.2020 Copyright © 2020 Lokstoredigital. Alle Rechte vorbehalten.

**[LoDi-Rektor](#page-2-0)**

**[Die Eigenschaften des LoDi-Rektor](#page-3-0)**

**[1. Der LoDi-Rektor und seine Anschlüsse](#page-4-0)**

**[2. LEDs und Taster des LoDi-Rektor](#page-6-0)**

**[3. Anschluss Netzteil am LoDi-Rektor](#page-7-0)**

**[4. Der LoDi-Rektor Anschluss an das Netzwerk](#page-8-0)**

**[5. Der LoDi-Rektor Anschluss an den µCon-Bus](#page-10-0)**

**[6. Herkömmliche Booster am LoDi-Rektor](#page-14-0)**

**[7. LoDi-Rektor als Booster Interface über C D E](#page-16-0)** 

**[8. LoDi-Rektor als Booster Interface über herkömmliche Zentralen](#page-18-0)**

**[9. Technische Daten](#page-20-0)**

**[10. Einrichten des LoDi-Rektors im LoDi-Programmer](#page-21-0)**

**[Lokstoredigital Symbole in WinTrack V15](#page-22-0)**

**[Kontakt](#page-23-0)**

**[Bemerkungen](#page-24-0)**

### **Links**

[https://www.lokstoredigital.de](https://www.lokstoredigital.de/) <https://www.lokstoredigital.de/hardware>

<span id="page-1-0"></span>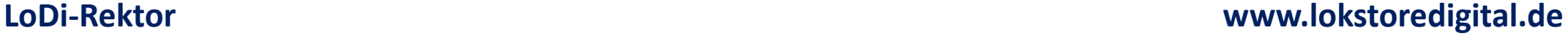

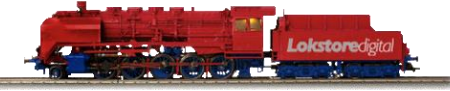

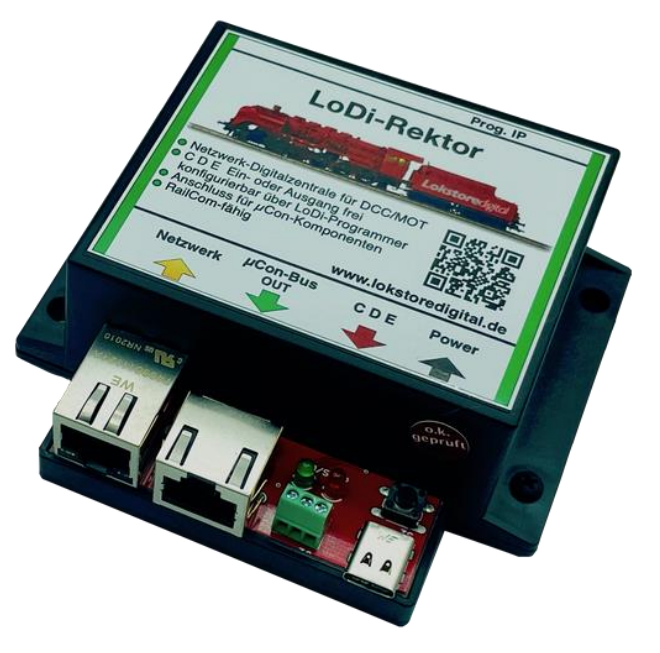

- **Der Direktor der Lokomotiven. Er stellt das wichtige Signal für die Loks bereit.**
- **Der LoDi-Rektor ist eine Herzensangelegenheit von uns – eine Zentrale, die alle Aufgaben erledigt und umfassend kompatibel ist.**
- **Er ist eine kleine Netzwerkzentrale, der speziell für die Bedürfnisse der computergesteuerten Modellbahn entwickelt wurde.**

<span id="page-2-0"></span>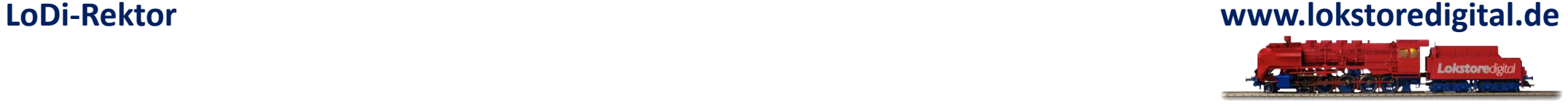

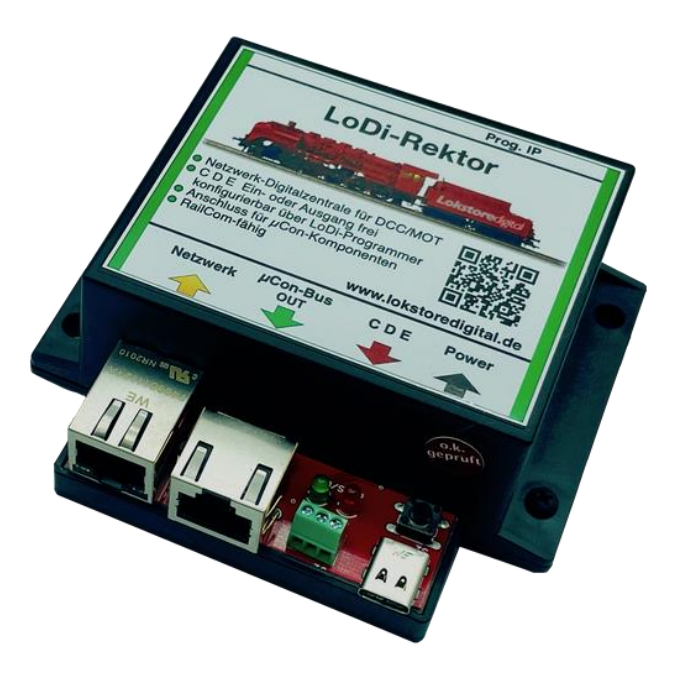

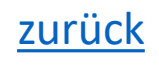

### <span id="page-3-0"></span>**LoDi-Rektor www.lokstoredigital.de**

### **Die Eigenschaften des LoDi-Rektor**

Er ist das Bindeglied zwischen Computer und der Lokomotive. Die Roh-Lokdaten werden vom Computer generiert und an den LoDi-Rektor geschickt. Dieser erzeugt dann das benötigte Gleissignal. Der LoDi-Rektor unterstützt zur Zeit zum senden folgende Protokolle:

DCC, M3 und Motorola.

(Um M3 nutzen zu können, muss die UID der Lok bekannt sein, der Rektor kann diese nicht lesen. Der LoDi-Rektor steuert die angeschlossenen Komponenten über den µCon-Bus. Der µCon-Bus wurde als Booster-Bus entwickelt und von uns weiterentwickelt. Er ist völlig abwärtskompatibel zu den alten µCon-Geräten, die an den µCon-Bus angeschlossen werden können.

Der LoDi-Rektor kann als reines Booster Interface genutzt und eine eigene Zentrale an C D E angeschlossen werden. Der C D E wird dazu bequem über unseren LoDi-ProgrammerFX von OUT auf IN umgeschaltet. Modernes Netzwerkinterface, dadurch treiberlose Bedienung. Digitalzentrale und Gleissignalgenerator der neusten Version 2.0. Schnellere Verarbeitung von PC zu LoDi-Rektor, weniger Datentraffic, effizientere Abarbeitung.

Perfekt für alle Größen von Modellbahnanlagen, ob klein, groß oder noch größer, der LoDi-Rektor verfügt über ausreichend Leistung, um selbst mit den größten Anlagen mühelos fertig zu werden. Sollte Ihre Anlage aber doch eine Dimension erreichen, bei der normale Zentralen an ihre Grenzen kommen, schließen Sie einfach einen zweiten LoDi-Rektor in das System an. Hierzu können Sie ganz bequem sogenannte "Hand-Over-Stellen" konfigurieren.

[zurück](#page-1-0)

LODI-Rektor

### **1. Der LoDi-Rektor und seine Anschlüsse**

### **Die Anschlüsse des LoDi-Rektor**

- Der LoDi-Rektor ist ein Interface, das zum Erzeugen der notwendigen Lokdatenformate benötigt wird.
- Im Moment unterstützt der LoDi-Rektor DCC, M3 und Motorola in allen Variationen.
- Die Grenze ist hier nur die Modellbahnsteuerungssoftware. Er wird über eine moderne, zukunftsorientierte und treiberlose Schnittstelle angebunden.
- Somit ist er völlig unabhängig vom installierten Betriebssystem.
- Sie sollten aber die neueste Java-Version installiert haben.

<span id="page-4-0"></span>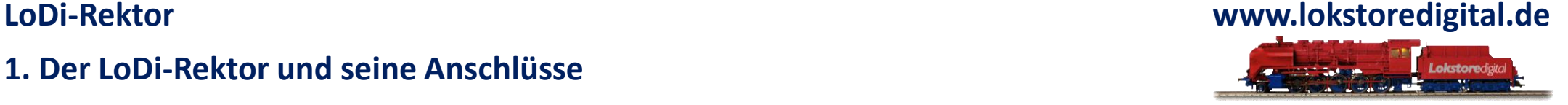

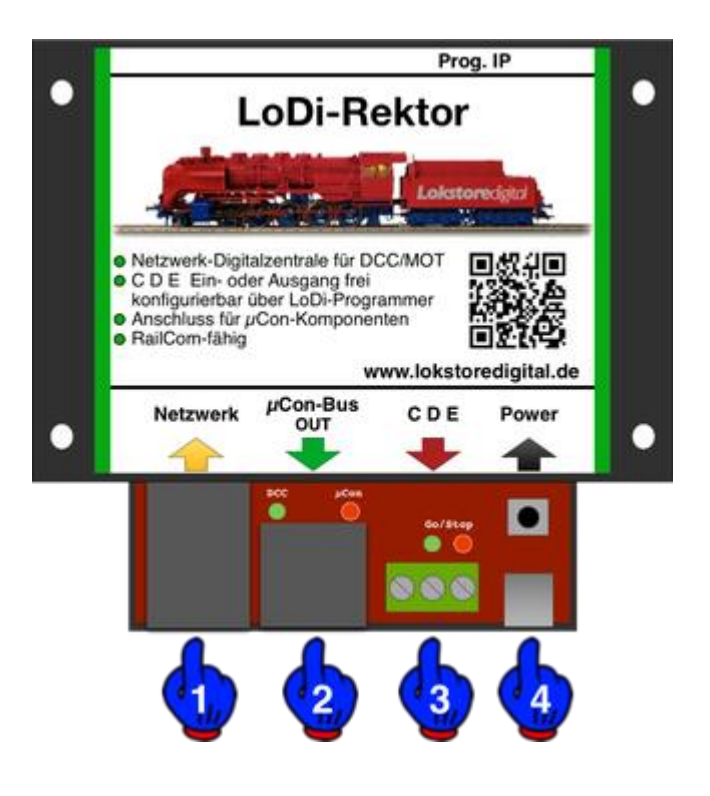

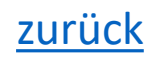

### **1. Der LoDi-Rektor und seine Anschlüsse**

### **Zu den Anschlüssen am LoDi-Rektor:**

- (1) Netzwerkschnittstelle:
- Hier verbinden Sie Ihren Netzwerkswitch oder Router.
- (2) µCon-Bus OUT:
- Hier werden die µCon-Buskomponenten wie LoDi-Booster, oder auch andere µCon-Komponenten angeschlossen. Sie können hier auch Komponenten anderer Hersteller mischen. Der LoDi-Rektor erkennt, welches Gerät angeschlossen wurde.
	- ( Der µCon-Bus ist ein offenes Protokoll

und kann frei verwendet werden, es kann bei uns angefragt werden. )

- $\bullet$  (3) CDE:
- Hier können herkömmliche Booster, die den CDE- Standard unterstützen,

angeschlossen werden. Wenn Sie bereits eine Zentrale haben und mit dieser arbeiten möchten kann der CDE-Ausgang über den LoDi-ProgrammerFX als Eingang umkonfiguriert werden.

• (4) Micro-USB-Schnittstelle:

Der Micro-USB-Anschluss dient lediglich der 5 Volt Stromversorgung des LoDi-Rektors.

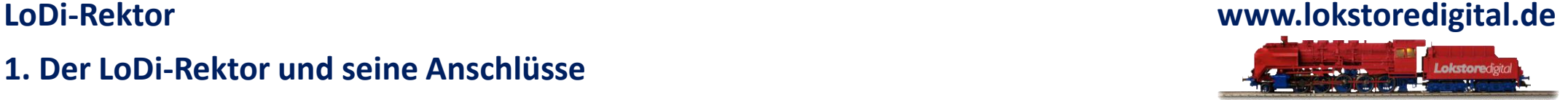

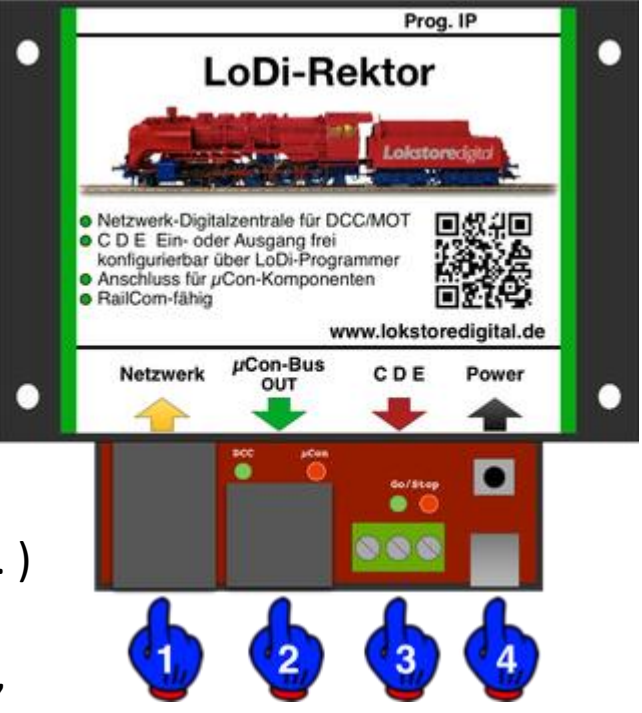

### **2. LEDs und Taster des LoDi-Rektor**

Der LoDi-Rektor verfügt über mehrere LEDs und Taster, die Ihnen helfen sollen den Zustand des Gerätes zu erkennen und Störungen schnell zu verstehen.

### 1):

Hier wird die Aktivität des µCon-Busses sowie die grüne LED als DCC angezeigt. Diese leuchtet sobald der LoDi-Rektor ein Datensignal sendet. Die rote µCon-Bus LED leuchtet in einem gleichbleibenden Takt, woran Sie erkennen, dass der Bus aktiv ist.

(2) Start Stop Taster:

Diese Taste kann als Notstopptaste angesehen werden. Wenn Sie diesen Taster drücken, wird das Gleissignal unterbrochen und alle Booster stoppen sofort.

(3) Prog. IP Taste und LED:

Diese Taste wird verwendet, sobald Sie die IP Adresse Ihres LoDi-Rektors verändern möchten. Näheres dazu in der Beschreibung im LoDi-ProgrammerFX.

<span id="page-6-0"></span>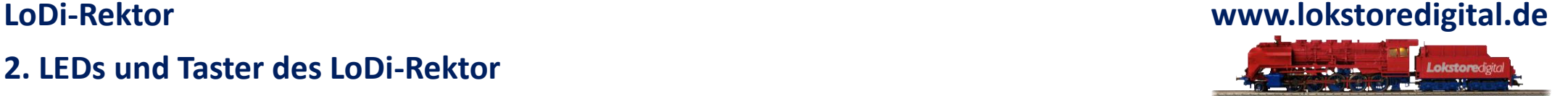

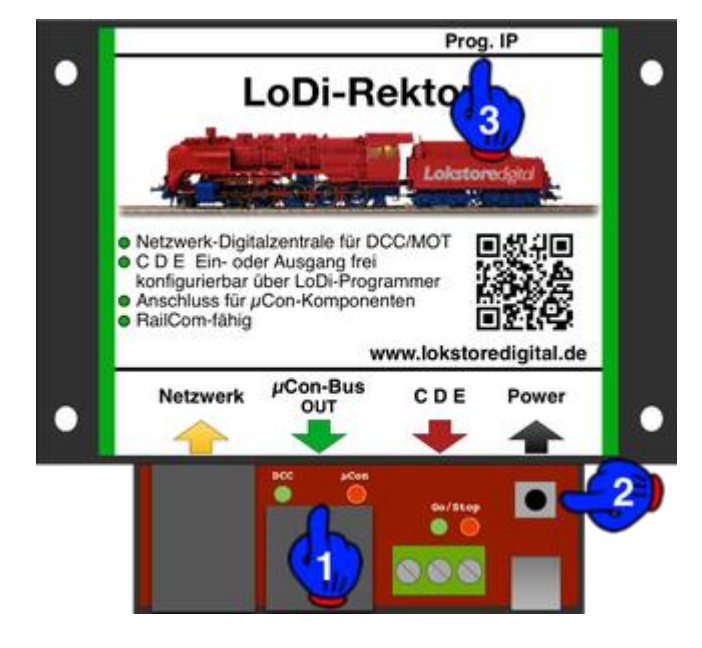

### **3. Anschluss Netzteil am LoDi-Rektor**

• Wir liefern den LoDi-Rektor mit einem hochwertigen USB-Netzteil aus. Sie können natürlich gerne auch ein eigenes USB-Netzteil benutzen, dieses sollte allerdings mindestens 1 Ampere bereitstellen.

<span id="page-7-0"></span>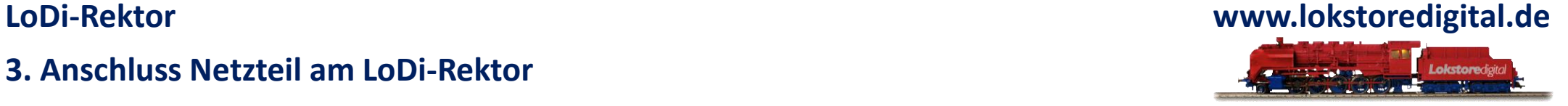

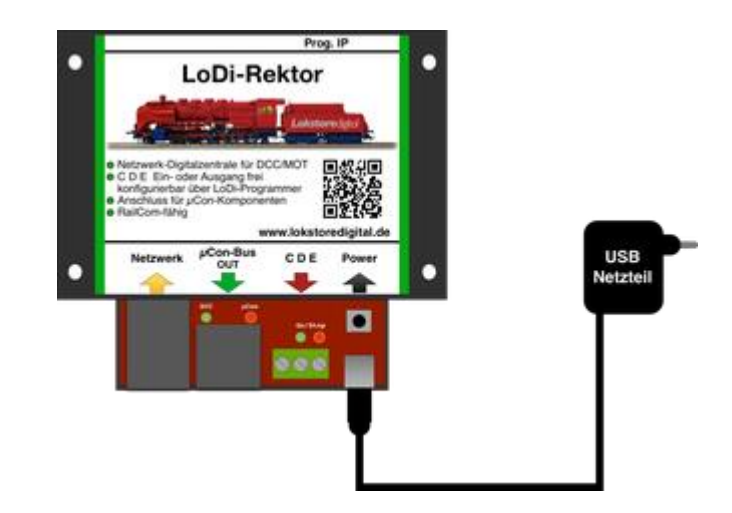

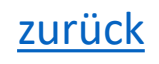

### <span id="page-8-0"></span>**LoDi-Rektor www.lokstoredigital.de**

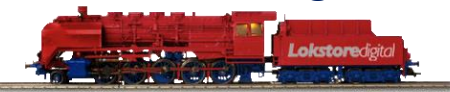

### **4. Der LoDi-Rektor Anschluss an das Netzwerk**

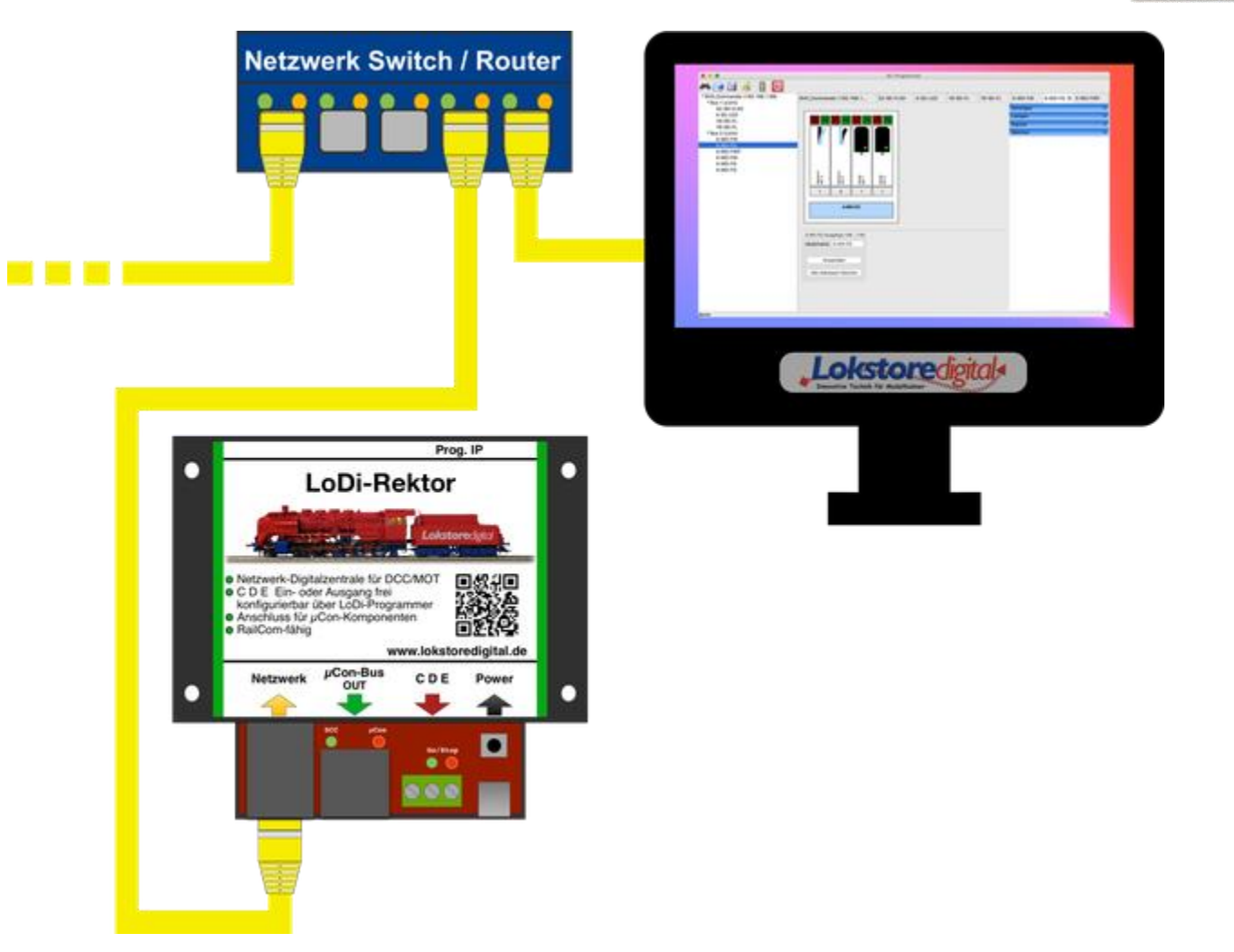

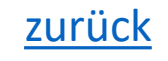

### **4. Anschluss des LoDi-Rektor**

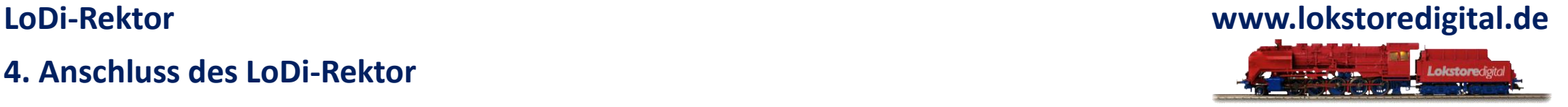

Unsere Geräte arbeiten alle mit einer modernen Netzwerkschnittstelle.

Dies bietet Ihnen jede Menge Vorteile bei der Handhabung der Geräte. Sie können mit Hilfe dieser Netzwerkschnittstelle problemlos mehrere Interfaces in ihr System integrieren. Ihrer Fantasie sind hier fast keine Grenzen gesetzt. Sie können mit dieser Technologie große bis sehr große Anlagen realisieren, aber auch kleine Anlagen profitieren von dieser Technologie.

Dank der Netzwerktechnologie ist es heute kein Problem mehr, ihre Anlage mit ihrem Laptop oder Tablett zu steuern. Die heutigen WLAN Router sind absolut in der Lage, diese Verbindungen schnell genug zu übertragen.

Beim Einbinden des LoDi-Interface in ihr Netzwerk gibt es wenig zu beachten.

Es ist aber immer einfacher das LoDi-Interface in ein bestehendes Netzwerk zu integrieren, als noch eine Netzwerkkarte im Rechner zu installieren. Wenn Sie Hilfe bei der Integration benötigen, können Sie uns gerne über das Kontaktformular kontaktieren, oder Sie wenden sich an unsere User im Forum, die Ihnen gerne weiterhelfen.

Wie Sie auf dem obigen Bild erkennen können, achten wir sehr stark auf die Farbtypologie der Netzwerkkabel. Gelb ist internationaler Standard für Computernetzwerke. Sie können natürlich gerne andere Farben verwenden, wir halten uns jedoch an diese Standards.

Bei dem gezeigten Beispiel sehen Sie nun, dass der Computer mit einem Switch oder Router verbunden ist.

Natürlich können Sie den Computer auch über W-Lan anbinden.

Der LoDi-Shift-Commander hängt auch mit am Switch oder Router.

Das Kabel, das nach links geht, könnte Ihre Internetleitung sein oder andere Geräte, die mit in ihrem Netzwerk angeschlossen sind.

Wenn Ihnen die Ports am Switch oder Router nicht ausreichen, können Sie einfach einen neuen Switch mit an den bestehenden Switch anschließen. Die Linkkanäle der Switches routen die Daten automatisch zu dem richtigen Gerät, Sie müssen lediglich die Kabel anschließen.

Achten Sie dabei aber bitte darauf, dass Sie kein Loop bauen, ein Loop wäre sozusagen ein Kreis, mit dem Sie Ihr Netzwerk lahm legen.

Haben Sie das LoDi-Interface richtig angeschlossen, geht es an die Konfiguration der Netzwerkadresse (der sogenannten IP-Adresse) über unseren LoDi-ProgrammerFX.

<span id="page-10-0"></span>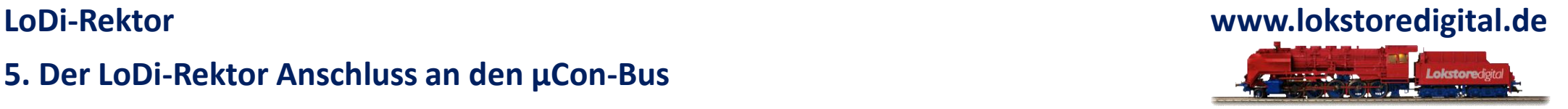

Wie schon oben erwähnt, verfügt der LoDi-Rektor über einen µCon-Bus. Dieser wurde ursprünglich als reiner Booster-Bus beim damaligen µCon-System entwickelt.

Der µCon-Bus bietet gerade für die Booster viele Vorteile, da wir über den µCon-Bus lange Netzwerkkabellängen realisieren können, es sind Längen von bis zu 1500 Meter möglich. Booster haben an jeder Stelle das gleiche Signal, es gibt hier kein Zeitversatz im Gleis-Protokoll.

Gerade für große Installationen ist hierbei der µCon-Bus die perfekte Wahl.

Darüber hinaus bekommen wir über den µCon-Bus viele Informationen wie:

- Stromverbrauch der einzelnen Ausgänge am Booster
- Booster Status
- Spannungsanzeige
- Temperaturüberwachung
- Freie Adressierung der angeschlossenen µCon-Bus-Komponenten

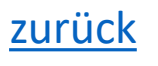

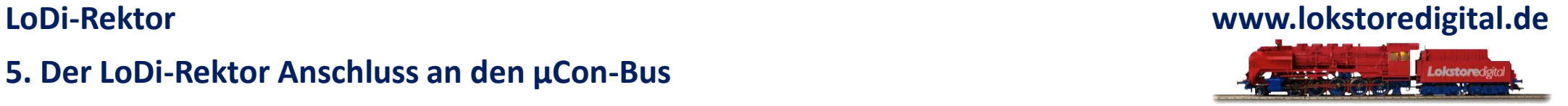

Sie sehen hier nun den Anschluss eines LoDi-Boosters am LoDi-Rektor. Der µCon-Bus benötigt einen Abschlussstecker, dieser liegt jedem LoDi-Rektor bei.

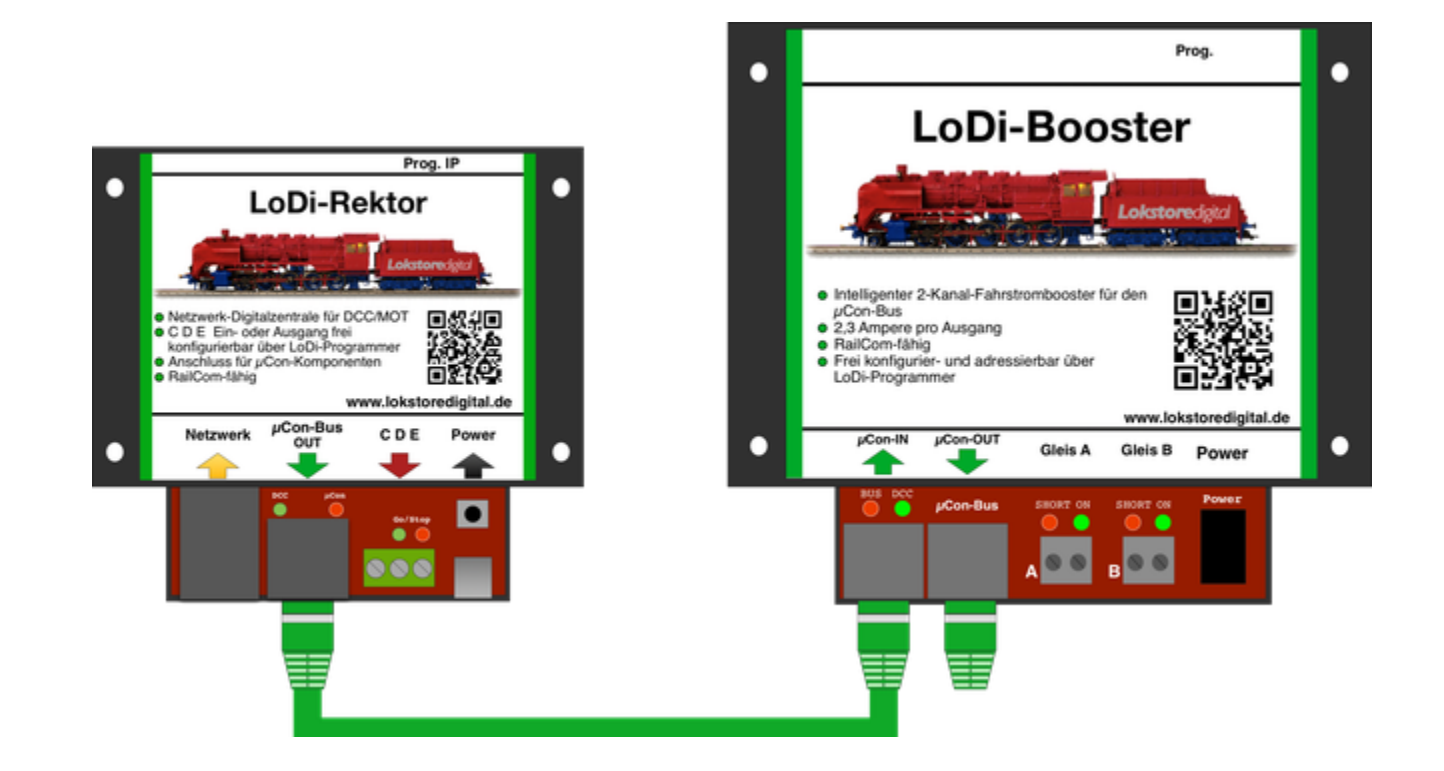

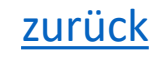

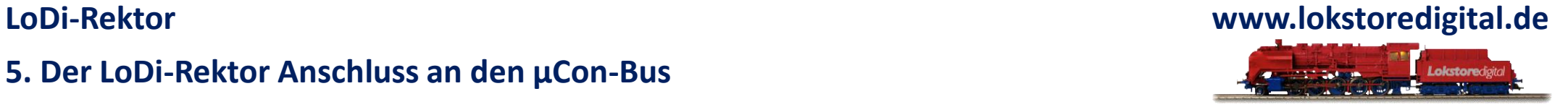

Unser System ist voll kompatibel zu anderen µCon-Bus-Komponenten. Der LoDi-Rektor erkennt automatisch die angeschlossene Komponenten, ob es sich dabei um eine LoDi-Booster, µCon-Booster oder Railspeed handelt

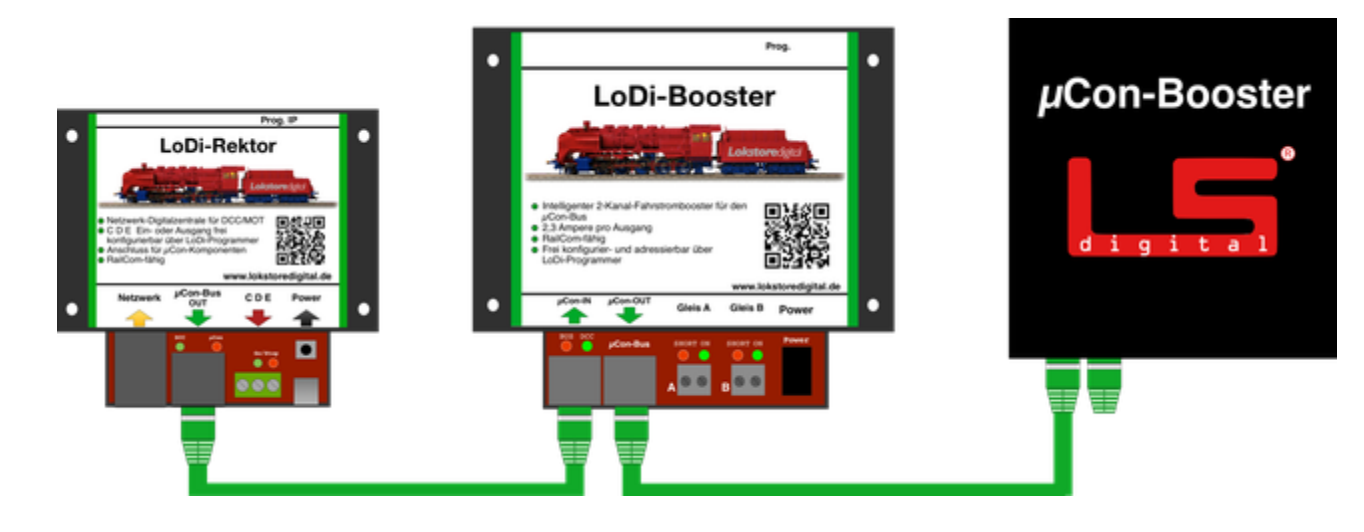

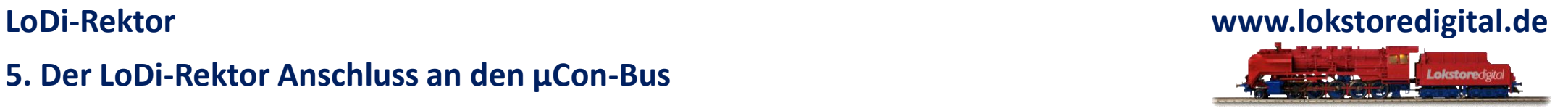

Der Railspeed von LSdigital kann vollwertig am LoDi-Rektor betrieben werden. Dabei spielt es keine Rolle an welcher Stelle des Busses dieser eingehängt wird.

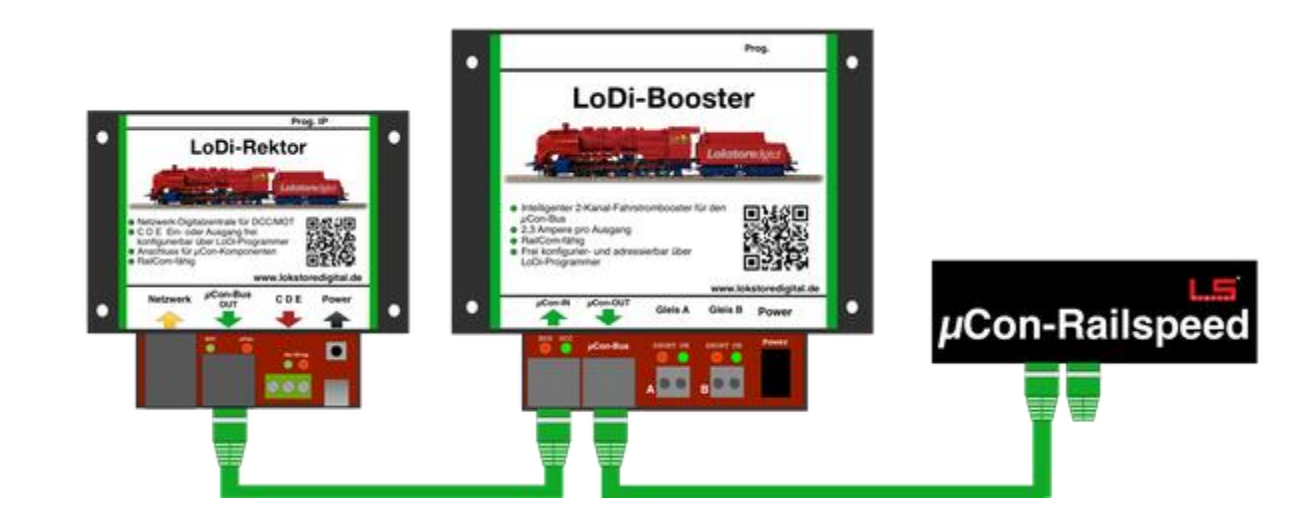

### **6. Herkömmliche Booster am LoDi-Rektor**

<span id="page-14-0"></span>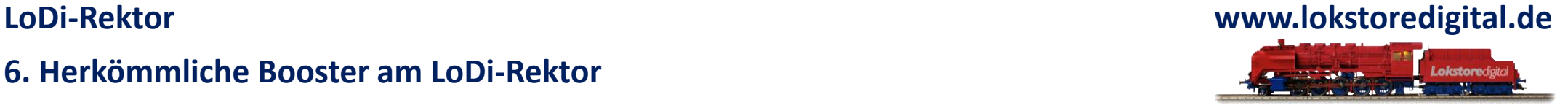

Wenn Sie Booster haben und mit diesen zufrieden sind und den LoDi-Rektor nur als Zentrale oder Generator anbinden möchten, können Sie dieses natürlich gerne tun.

Auch haben uns Kunden in der Vergangenheit immer wieder gefragt, was sie denn mit ihren alten Boostern machen sollen.

Wir sagen, schließen Sie sie doch mit an !

Vielleicht haben Sie noch eine Gleisstrecke, die nicht mit in die Anlage integriert sind, oder Sie wollen Weichen und Signale über DCC, M3 oder Motorola schalten. Die Möglichkeiten sind hier alle gegeben.

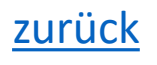

### **6. Herkömmliche Booster am LoDi-Rektor**

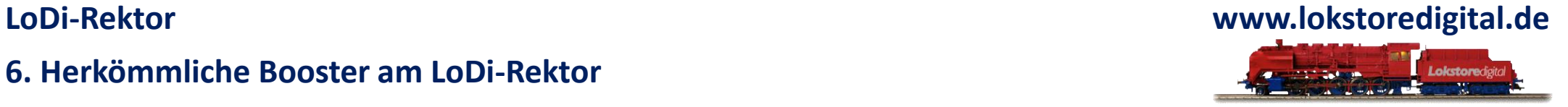

Sollte der angeschlossene Booster nun einen Kurzschluss auf E zurückmelden, wird dies in unserem Tool angezeigt.

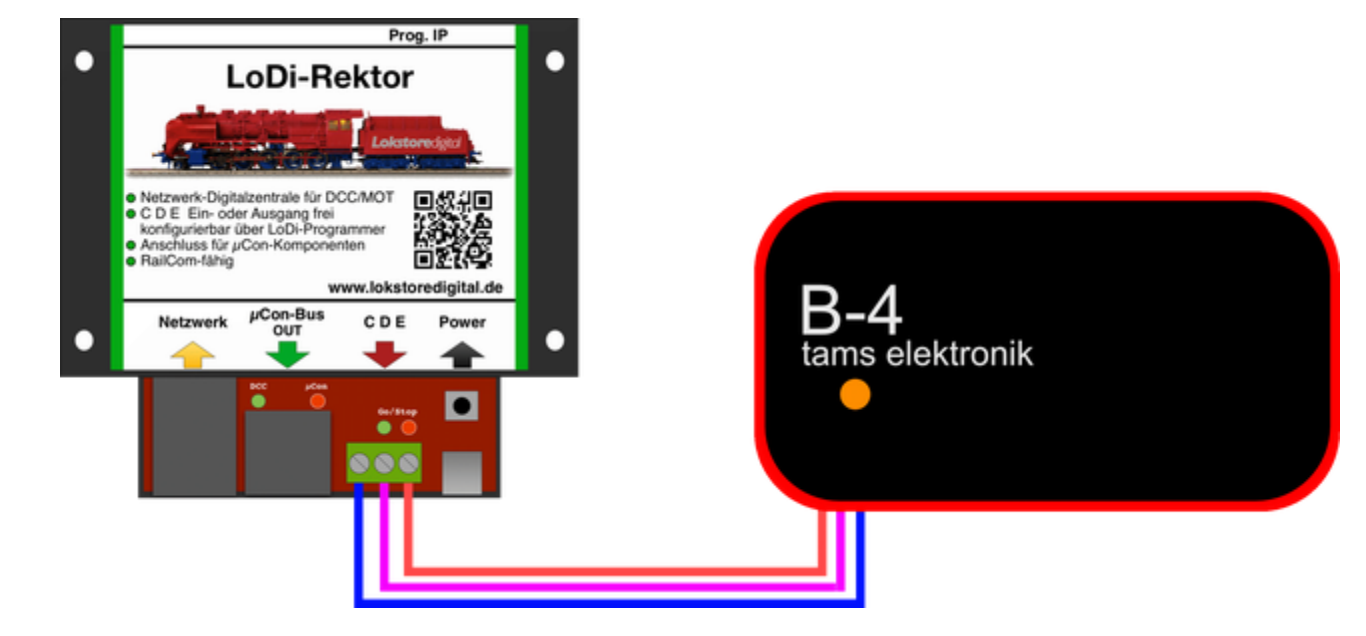

### **7. LoDi-Rektor als Booster Interface über C D E**

<span id="page-16-0"></span>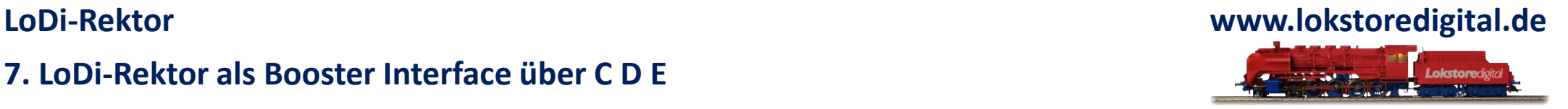

Der LoDi-Rektor kann als Zentrale, Generator oder Booster Interface benutzt werden.

Was bedeutet ein Booster Interface ?

Viele Modellbahnsteuerungen unterstützen die Möglichkeit zu erkennen, wo sich ein Kurzschluss befindet. Es gibt hier Möglichkeiten über Rückmeldemodule in die Modellbahnsteuerungssoftware einen Impuls zu geben, dass eben der bestimmte Booster Kreis einen Kurzschluss hat.

Der LoDi-Rektor selbst sammelt dagegen die Daten der Booster ein und schickt diese dann an die Modellbahnsoftware.

Hier können Sie nun mehr Daten auswerten:

- Einzelne Booster werden mit Adresse angezeigt
- Stromverbrauch und Spannung können angezeigt werden
- Temperatur der Booster
- Booster Status On/Off Kurzschluss

Der LoDi-Rektor verfügt über einen umschaltbaren C D E Eingang oder Ausgang. Sie selbst können über den LoDi-Programmer bestimmen wie der Ausgang konfiguriert wird. Zum Konfigurieren des C D E-Anschlusses klicken Sie hier.

### **7. LoDi-Rektor als Booster Interface über C D E**

Sie sehen hier den Anschluss einer herkömmlichen Digitalzentrale der Firma Lenz mit C D E-Ausgang. Sie sollten dabei aber nur C und D verbinden. Wenn E mit angeschlossen wird, leitet der LoDi-Rektor einen Kurzschluss auch an die Zentrale weiter, die dann den gesamten Gleisstrom wieder auf Stopp setzt.

Es können alle Digitalzentralen mit C D E-Ausgang an den LoDi-Rektor angeschlossen werden ! ! !

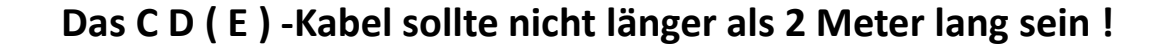

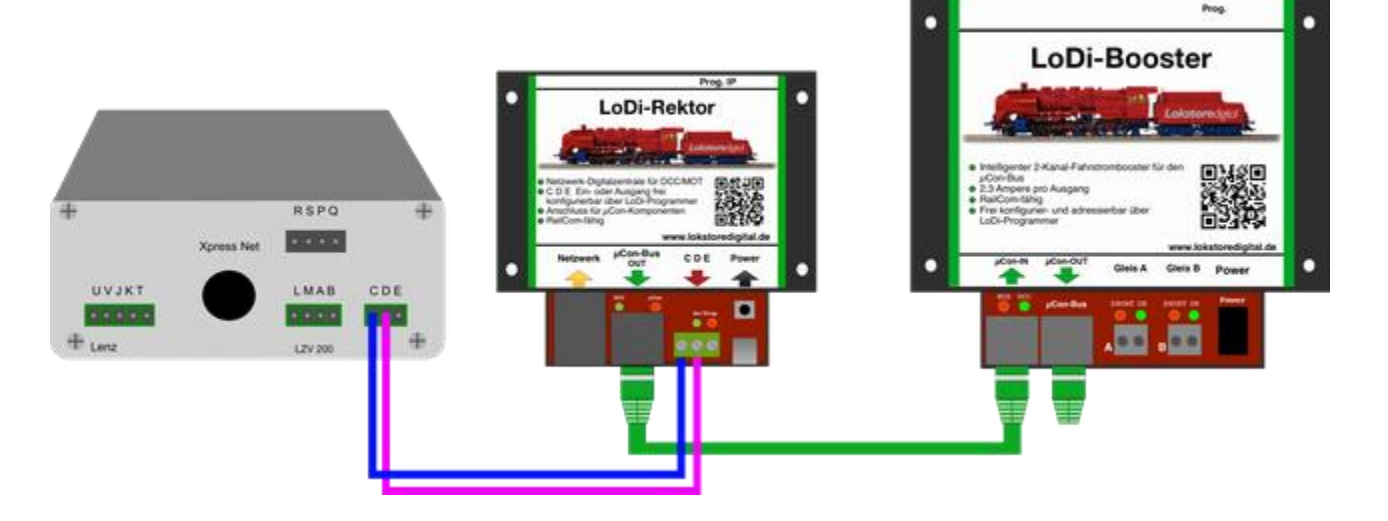

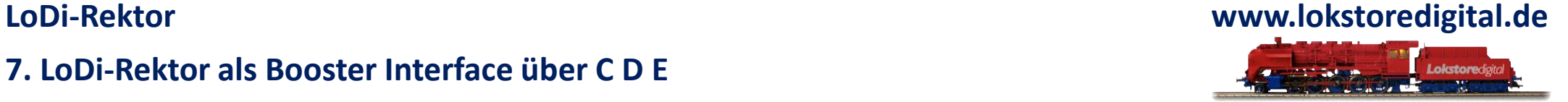

### **8. LoDi-Rektor als Booster Interface über herkömmliche Zentralen**

<span id="page-18-0"></span>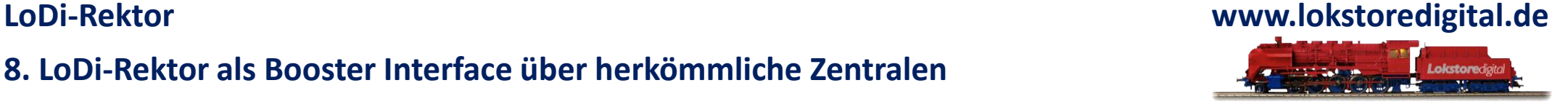

Der Markt ist voller Digitalzentralen, als Kunde hat man hier wirklich nicht den großen Überblick. Prinzipiell machen alle Zentralen eines gleich, sie sollen die Steuerung Ihrer Züge und/oder Weichen übernehmen. Dabei gibt es von der Highendbis zu kleinen USB-Sticks alle Varianten an Digitalzentralen.

Es gibt aber tatsächlich Zentralen auf dem Markt, die keinen C D E-Anschluss haben.

*Müssen diese dann draußen bleiben?* 

NEIN! Am LoDi-Rektor kann wirklich jede Zentrale angeschlossen werden, sie muss nur DCC oder Motorola sprechen.

Natürlich stellt sich die Frage, warum sollte eine Digitalzentrale am LoDi-Rektor angeschlossen werden, wenn er selbst eine ist? Ganz einfach, Sie kennen Ihr System, sind damit zufrieden, möchten aber die Vorzüge von RailCom und einer Booster Logik haben.

Vielleicht haben Sie sich aber auch so sehr an Ihren Handregler gewöhnt, dass Sie diesen nicht missen wollen.

An jeder Digitalzentrale haben Sie einen Gleisausgang, an den Sie Ihr Gleis anschließen können. Es ist natürlich nicht möglich, den Gleisausgang direkt am LoDi-Rektor anzuschließen. Dafür müssen 2 Widerstände mit je 2,2kΩ in die Leitung eingefügt werden, wie auf dem Bild unten ersichtlich. Somit lassen sich nahezu alle Zentralen mit dem LoDi-Rektor verbinden.

### **8. LoDi-Rektor als Booster Interface über herkömmliche Zentralen**

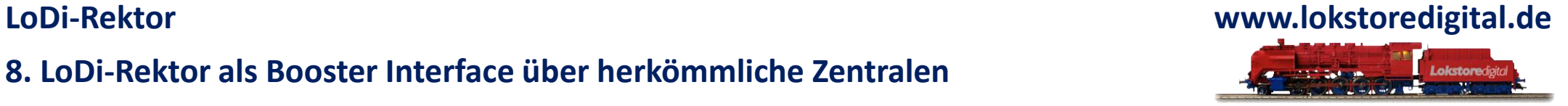

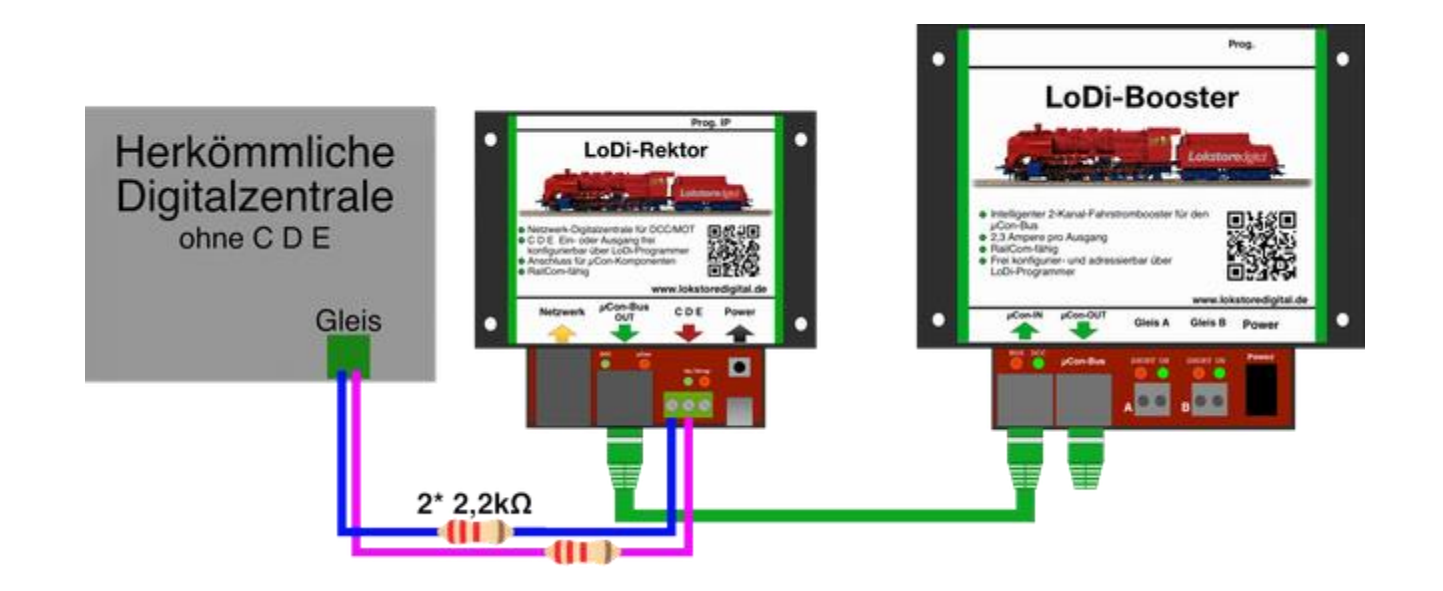

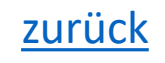

### **9. Technische Daten**

<span id="page-20-0"></span>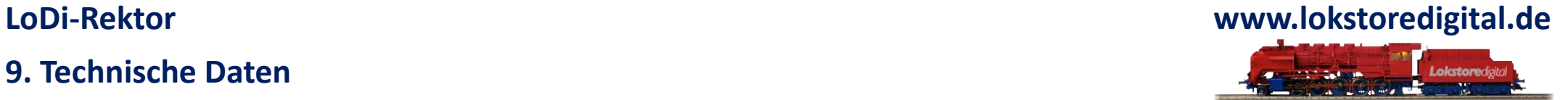

### Abmaße:

Länge: 8,9 cm

Breite: 10 cm

Höhe: 3,5 cm

Gewicht: 89 Gramm

Der USB-C Anschluss kann mit allen gängigen USB-C Kabel oder Netzteilen versorgt werden.

Die Maximallast des USB-Netzteils darf bis zu 3 Ampere betragen.

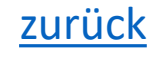

### **10. Einrichten des LoDi-Rektors im LoDi-Programmer**

<span id="page-21-0"></span>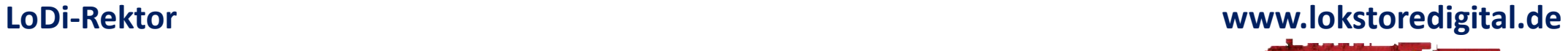

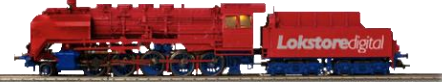

**[Hier geht es zur Erstinbetriebnahme der IP-Adresse des LoDi-Rektor](https://www.lokstoredigital.de/software/erstinbetriebnahme/)**

**[Hier geht es zum Einrichten der des LoDi-Rektors](https://www.lokstoredigital.de/software/lodi-rektor/)**

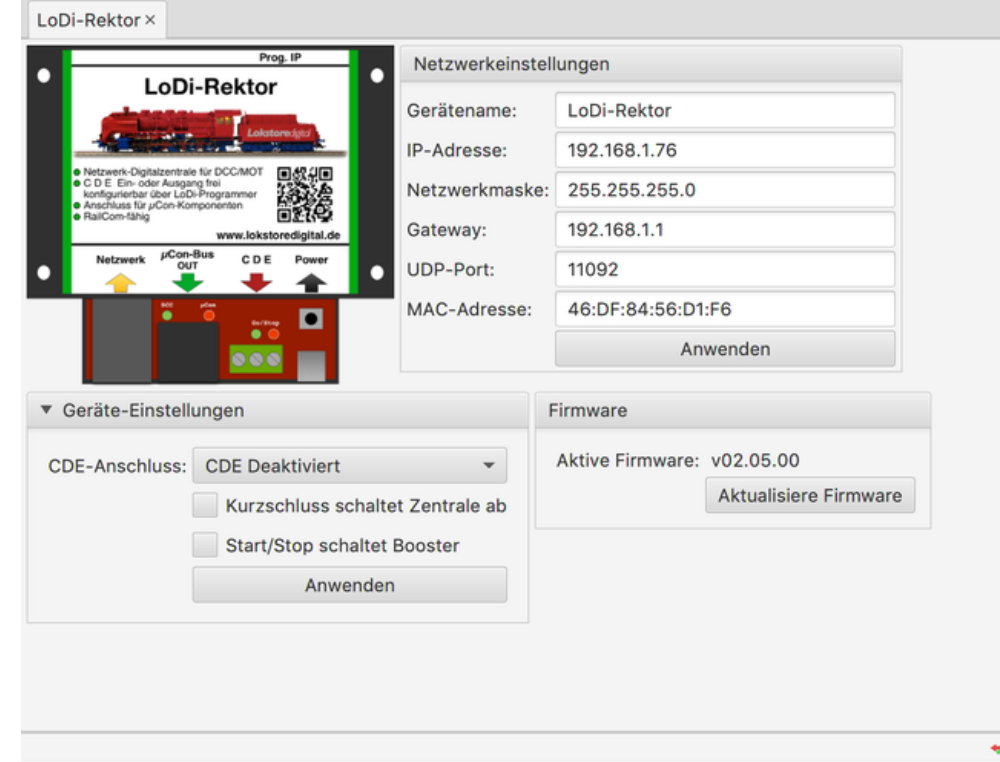

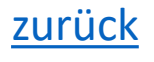

### <span id="page-22-0"></span>**LoDi-Rektor**

## Lokstoredigital Symbole in WinTrack V15

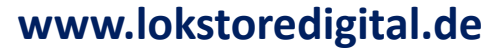

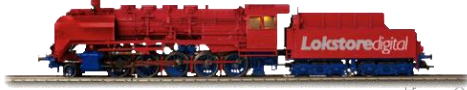

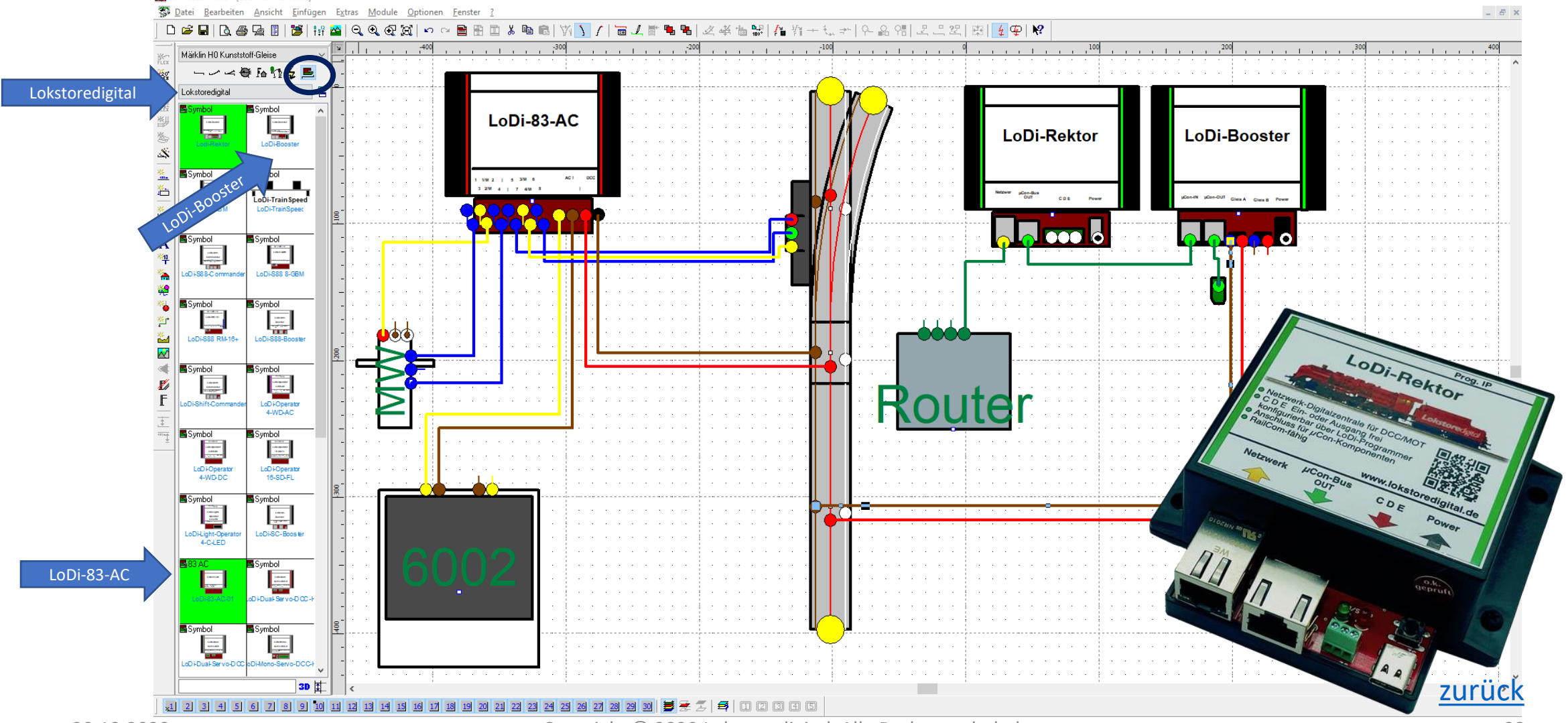

29.12.2020 Copyright © 2020 Lokstoredigital. Alle Rechte vorbehalten. 23

<span id="page-23-0"></span>**Kontakt LoDi-Rektor**

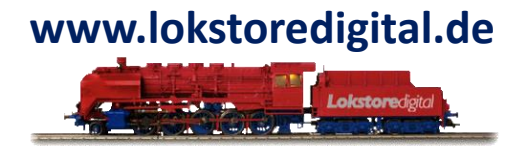

Lokstoredigital e.K. Andreas Hornung Stäffelsbergstrasse 13 76889 Dörrenbach [info@lokstoredigital.de](mailto:info@lokstoredigital.de) [www.lokstoredigital.de](http://www.lokstoredigital.de/)

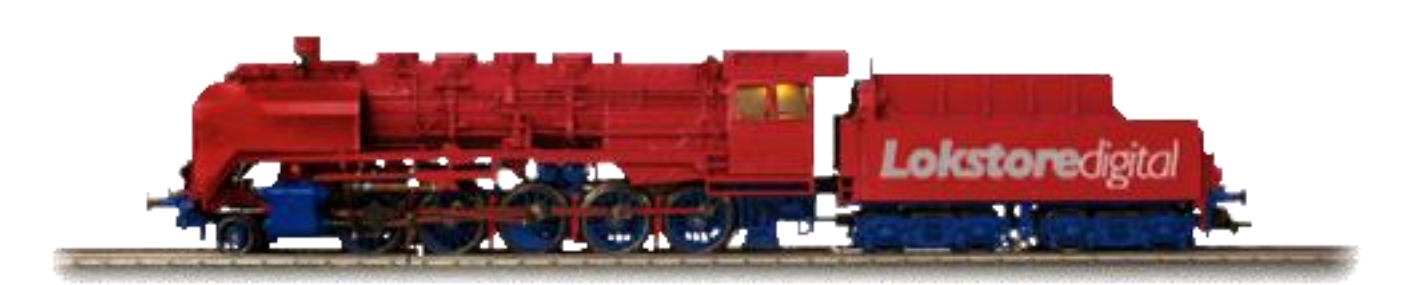

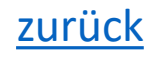

**Bemerkungen**

<span id="page-24-0"></span>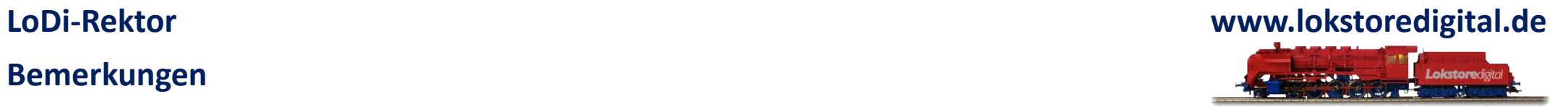

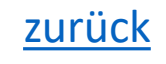